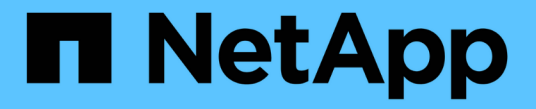

# **LDAP**를 사용합니다 ONTAP 9

NetApp April 24, 2024

This PDF was generated from https://docs.netapp.com/ko-kr/ontap/nfs-admin/using-ldap-concept.html on April 24, 2024. Always check docs.netapp.com for the latest.

# 목차

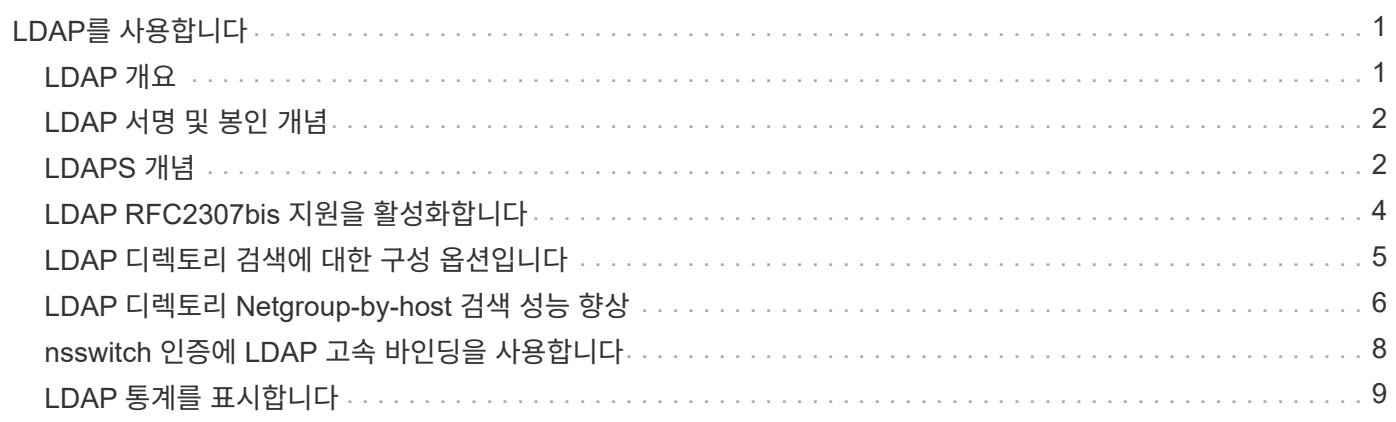

# <span id="page-2-0"></span>**LDAP**를 사용합니다

### <span id="page-2-1"></span>**LDAP** 개요

LDAP(Lightweight Directory Access Protocol) 서버를 사용하면 사용자 정보를 중앙에서 관리할 수 있습니다. 사용자 환경의 LDAP 서버에 사용자 데이터베이스를 저장하는 경우 기존 LDAP 데이터베이스에서 사용자 정보를 조회하도록 스토리지 시스템을 구성할 수 있습니다.

- ONTAP용 LDAP를 구성하기 전에 사이트 배포가 LDAP 서버 및 클라이언트 구성에 대한 모범 사례를 충족하는지 확인해야 합니다. 특히 다음 조건을 충족해야 합니다.
	- LDAP 서버의 도메인 이름이 LDAP 클라이언트의 항목과 일치해야 합니다.
	- LDAP 서버에서 지원하는 LDAP 사용자 암호 해시 유형에는 ONTAP에서 지원하는 해시 유형이 포함되어야 합니다.
		- 암호화(모든 유형) 및 SHA-1(SHA, SSHA).
		- ONTAP 9.8부터 SHA-2 해시(SHA-256, SSH-384, SHA-512, SSHA-256, SSHA-384, SSHA-512)도 지원됩니다.
	- LDAP 서버에 세션 보안 조치가 필요한 경우 LDAP 클라이언트에서 이를 구성해야 합니다.

다음 세션 보안 옵션을 사용할 수 있습니다.

- LDAP 서명(데이터 무결성 검사 제공) 및 LDAP 서명 및 봉인(데이터 무결성 검사 및 암호화 제공)
- TLS를 시작합니다
- LDAPS(TLS 또는 SSL을 통한 LDAP)
- 서명되고 봉인된 LDAP 쿼리를 사용하려면 다음 서비스를 구성해야 합니다.
	- LDAP 서버는 GSSAPI(Kerberos) SASL 메커니즘을 지원해야 합니다.
	- LDAP 서버에는 DNS 서버에 설정된 PTR 레코드와 DNS A/AAAA 레코드가 있어야 합니다.
	- Kerberos 서버는 DNS 서버에 SRV 레코드가 있어야 합니다.
- 시작 TLS 또는 LDAPS를 활성화하려면 다음 사항을 고려해야 합니다.
	- LDAPS 대신 Start TLS를 사용하는 것이 NetApp 모범 사례입니다.
	- LDAPS를 사용하는 경우 ONTAP 9.5 이상에서 TLS 또는 SSL에 대해 LDAP 서버를 활성화해야 합니다. SSL은 ONTAP 9.0-9.4에서 지원되지 않습니다.
	- 도메인에 인증서 서버가 이미 구성되어 있어야 합니다.
- ONTAP 9.5 이상에서 LDAP 조회 추적을 활성화하려면 다음 조건을 충족해야 합니다.
	- 두 도메인은 다음 신뢰 관계 중 하나로 구성해야 합니다.
		- 양방향
		- 원웨이 프라이머리(primary)가 추천 도메인을 신뢰하는 곳입니다
		- 부모-자식
	- DNS는 참조된 모든 서버 이름을 확인하도록 구성되어야 합니다.

▪ '--bind-as-cifs-server'가 true로 설정된 경우 도메인 암호가 인증을 위해 동일해야 합니다.

LDAP 조회 추적에는 다음 구성이 지원되지 않습니다.

- 모든 ONTAP 버전:
- 관리 SVM의 LDAP 클라이언트

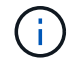

- ONTAP 9.8 및 이전 버전(9.9.1 이상에서 지원됨):
- LDAP 서명 및 봉인('-session-security' 옵션)
- 암호화된 TLS 연결('-use-start-tls' 옵션)
- LDAPS 포트 636을 통한 통신('-use-ldaps-for-ad-ldap' 옵션)
- ONTAP 9.11.1부터 를 사용할 수 있습니다 ["nsswitch](#page-9-0) [인증을](#page-9-0) [위한](#page-9-0) [LDAP](#page-9-0) [빠른](#page-9-0) [바인딩](#page-9-0)[."](#page-9-0)
- SVM에서 LDAP 클라이언트를 구성할 때 LDAP 스키마를 입력해야 합니다.

대부분의 경우 기본 ONTAP 스키마 중 하나가 적합합니다. 그러나 사용자 환경의 LDAP 스키마가 이러한 스키마와 다른 경우 LDAP 클라이언트를 생성하기 전에 ONTAP에 대한 새 LDAP 클라이언트 스키마를 만들어야 합니다. 사용자 환경의 요구 사항에 대해서는 LDAP 관리자에게 문의하십시오.

• 호스트 이름 확인에 LDAP를 사용하는 것은 지원되지 않습니다.

자세한 내용은 을 참조하십시오 ["NetApp](https://www.netapp.com/pdf.html?item=/media/19423-tr-4835.pdf) [기술](https://www.netapp.com/pdf.html?item=/media/19423-tr-4835.pdf) [보고서](https://www.netapp.com/pdf.html?item=/media/19423-tr-4835.pdf) [4835: ONTAP](https://www.netapp.com/pdf.html?item=/media/19423-tr-4835.pdf)[에서](https://www.netapp.com/pdf.html?item=/media/19423-tr-4835.pdf) [LDAP](https://www.netapp.com/pdf.html?item=/media/19423-tr-4835.pdf)[를](https://www.netapp.com/pdf.html?item=/media/19423-tr-4835.pdf) [구성하는](https://www.netapp.com/pdf.html?item=/media/19423-tr-4835.pdf) [방법](https://www.netapp.com/pdf.html?item=/media/19423-tr-4835.pdf)[".](https://www.netapp.com/pdf.html?item=/media/19423-tr-4835.pdf)

# <span id="page-3-0"></span>**LDAP** 서명 및 봉인 개념

ONTAP 9부터는 AD(Active Directory) 서버에 대한 쿼리에 대해 LDAP 세션 보안을 사용하도록 서명과 봉인을 구성할 수 있습니다. SVM(스토리지 가상 시스템)의 NFS 서버 보안 설정을 LDAP 서버의 보안 설정에 맞게 구성해야 합니다.

서명은 비밀 키 기술을 사용하여 LDAP 페이로드 데이터의 무결성을 확인합니다. 봉인은 LDAP 페이로드 데이터를 암호화하여 중요한 정보를 일반 텍스트로 전송하지 않도록 합니다. LDAP 보안 수준\_ 옵션은 LDAP 트래픽의 서명, 서명 및 봉인 여부를 나타냅니다. 기본값은 '없음'입니다. 테스트

SVM에서 '-session-security-for-ad-ldap' 옵션을 사용하여 SVM에서 SMB 트래픽에 대한 LDAP 서명 및 봉인을 사용할 수 있습니다.

## <span id="page-3-1"></span>**LDAPS** 개념

ONTAP가 LDAP 통신을 보호하는 방법에 대한 특정 용어와 개념을 이해해야 합니다. ONTAP는 Active Directory 통합 LDAP 서버 또는 UNIX 기반 LDAP 서버 간에 인증된 세션을 설정하기 위해 시작 TLS 또는 LDAPS를 사용할 수 있습니다.

### 용어

ONTAP에서 LDAPS를 사용하여 LDAP 통신을 보호하는 방법에 대해 이해해야 하는 특정 용어가 있습니다.

• \* LDAP \*

(Lightweight Directory Access Protocol) 정보 디렉터리에 액세스하고 관리하는 프로토콜입니다. LDAP는 사용자, 그룹 및 넷그룹과 같은 객체를 저장하기 위한 정보 디렉토리로 사용됩니다. 또한 LDAP는 이러한 객체를 관리하고 LDAP 클라이언트의 LDAP 요청을 처리하는 디렉토리 서비스를 제공합니다.

• SSL \*

(Secure Sockets Layer) 인터넷을 통해 정보를 안전하게 전송하기 위해 개발된 프로토콜입니다. SSL은 ONTAP 9 이상에서 지원되지만 TLS 사용을 위해 더 이상 사용되지 않습니다.

 $• * TLS *$ 

(전송 계층 보안) IETF 표준 트랙 프로토콜로서 이전 SSL 사양에 기초합니다. SSL의 후속 제품입니다. TLS는 ONTAP 9.5 이상에서 지원됩니다.

• \* LDAPS(SSL 또는 TLS를 통한 LDAP) \*

LDAP 클라이언트와 LDAP 서버 간의 보안 통신을 위해 TLS 또는 SSL을 사용하는 프로토콜입니다. SSL을 통한 LDAP 와 TLS를 통한 LDAP 라는 용어는 서로 바꿔 사용되기도 합니다. LDAPS는 ONTAP 9.5 이상에서 지원됩니다.

- ONTAP 9.5-9.8에서 LDAPS는 포트 636에서만 활성화할 수 있습니다. 이렇게 하려면 '-use-ldaps-for-adldap' 매개 변수를 'vserver cifs security modify' 명령과 함께 사용하십시오.
- ONTAP 9.9.1부터 포트 636이 기본값으로 유지되지만 LDAPS는 모든 포트에서 활성화할 수 있습니다. 이렇게 하려면 '-ldaps-enabled' 매개 변수를 'true'로 설정하고 원하는 '-port' 매개 변수를 지정합니다. 자세한 내용은 'vserver services name-service ldap client create' man 페이지를 참조하십시오

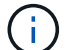

LDAPS 대신 Start TLS를 사용하는 것이 NetApp 모범 사례입니다.

• \* TLS \* 를 시작합니다

(*start\_tls*, *STARTTLS* 및 *StartTLS* 라고도 함) TLS 프로토콜을 사용하여 보안 통신을 제공하는 메커니즘입니다.

ONTAP는 LDAP 통신 보안을 위해 STARTTLS를 사용하며 기본 LDAP 포트(389)를 사용하여 LDAP 서버와 통신합니다. LDAP 서버는 LDAP 포트 389를 통한 연결을 허용하도록 구성해야 합니다. 그렇지 않으면 SVM에서 LDAP 서버로의 LDAP TLS 연결이 실패합니다.

### **ONTAP**에서 **LDAPS**를 사용하는 방법

ONTAP는 TLS 서버 인증을 지원하므로 SVM LDAP 클라이언트가 바인딩 작업 중에 LDAP 서버의 ID를 확인할 수 있습니다. TLS를 사용하는 LDAP 클라이언트는 공용 키 암호화의 표준 기술을 사용하여 서버의 인증서와 공용 ID가 유효하며 클라이언트의 신뢰할 수 있는 CA 목록에 나열된 CA(인증 기관)에서 발급되었는지 확인할 수 있습니다.

LDAP는 TLS를 사용하여 통신을 암호화하는 STARTTLS를 지원합니다. STARTTLS는 표준 LDAP 포트(389)를 통한 일반 텍스트 연결로 시작되고 해당 연결은 TLS로 업그레이드됩니다.

ONTAP는 다음을 지원합니다.

- Active Directory 통합 LDAP 서버와 SVM 간의 SMB 관련 트래픽을 위한 LDAPS
- 이름 매핑 및 기타 UNIX 정보를 위한 LDAP 트래픽용 LDAPS

Active Directory 통합 LDAP 서버 또는 UNIX 기반 LDAP 서버를 사용하여 LDAP 이름 매핑과 사용자, 그룹 및

넷그룹과 같은 기타 UNIX 정보에 대한 정보를 저장할 수 있습니다.

• 자체 서명된 루트 CA 인증서

Active-Directory 통합 LDAP를 사용하는 경우 도메인에 Windows Server 인증서 서비스가 설치될 때 자체 서명된 루트 인증서가 생성됩니다. LDAP 이름 매핑에 UNIX 기반 LDAP 서버를 사용하는 경우 자체 서명된 루트 인증서는 해당 LDAP 애플리케이션에 적합한 방법을 사용하여 생성 및 저장됩니다.

기본적으로 LDAPS는 비활성화되어 있습니다.

### <span id="page-5-0"></span>**LDAP RFC2307bis** 지원을 활성화합니다

LDAP를 사용하고 중첩된 그룹 구성원을 사용하는 추가 기능이 필요한 경우 ONTAP를 구성하여 LDAP RFC2307bis 지원을 활성화할 수 있습니다.

필요한 것

사용할 기본 LDAP 클라이언트 스키마 중 하나의 복사본을 만들어야 합니다.

이 작업에 대해

LDAP 클라이언트 스키마에서 그룹 개체는 memberUid 특성을 사용합니다. 이 속성은 여러 값을 포함할 수 있으며 해당 그룹에 속한 사용자의 이름을 나열합니다. RFC2307bis가 활성화된 LDAP 클라이언트 스키마에서 그룹 객체는 uniqueMember 속성을 사용합니다. 이 속성은 LDAP 디렉토리에 있는 다른 개체의 전체 DN(고유 이름)을 포함할 수 있습니다. 이렇게 하면 그룹이 다른 그룹을 구성원으로 포함할 수 있으므로 중첩된 그룹을 사용할 수 있습니다.

사용자는 중첩된 그룹을 포함하여 256개 이상의 그룹의 구성원이 아니어야 합니다. ONTAP는 256 그룹 제한을 초과하는 모든 그룹을 무시합니다.

기본적으로 RFC2307bis 지원은 비활성화되어 있습니다.

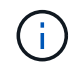

RFC2307bis 지원은 MS-AD-BIS 스키마를 사용하여 LDAP 클라이언트를 생성할 때 ONTAP에서 자동으로 활성화됩니다.

자세한 내용은 을 참조하십시오 ["NetApp](https://www.netapp.com/pdf.html?item=/media/19423-tr-4835.pdf) [기술](https://www.netapp.com/pdf.html?item=/media/19423-tr-4835.pdf) [보고서](https://www.netapp.com/pdf.html?item=/media/19423-tr-4835.pdf) [4835: ONTAP](https://www.netapp.com/pdf.html?item=/media/19423-tr-4835.pdf)[에서](https://www.netapp.com/pdf.html?item=/media/19423-tr-4835.pdf) [LDAP](https://www.netapp.com/pdf.html?item=/media/19423-tr-4835.pdf)[를](https://www.netapp.com/pdf.html?item=/media/19423-tr-4835.pdf) [구성하는](https://www.netapp.com/pdf.html?item=/media/19423-tr-4835.pdf) [방법](https://www.netapp.com/pdf.html?item=/media/19423-tr-4835.pdf)[".](https://www.netapp.com/pdf.html?item=/media/19423-tr-4835.pdf)

단계

1. 권한 수준을 고급으로 설정합니다.

세트 프리빌리지 고급

2. RFC2307 LDAP 클라이언트 스키마를 수정하여 RFC2307bis 지원을 활성화합니다.

'vserver services name-service Idap client schema modify -vserver vserver name -schema schema -name -enable -rfc2307bis true'

3. LDAP 서버에서 지원되는 객체 클래스와 일치하도록 스키마를 수정합니다.

'vserver services name-service ldap client schema modify -vserver vserver -name -schema schema\_name -group-of-unique-names-object-class object\_class'

4. LDAP 서버에서 지원되는 속성 이름과 일치하도록 스키마를 수정합니다.

'vserver services name-service ldap client schema modify -vserver vserver -name -schema schema\_name -unique-member-attribute attribute\_name'

5. 관리자 권한 레벨로 돌아갑니다.

'Set-Privilege admin'입니다

# <span id="page-6-0"></span>**LDAP** 디렉토리 검색에 대한 구성 옵션입니다

사용자, 그룹 및 넷그룹 정보를 포함한 LDAP 디렉토리 검색을 최적화하려면 ONTAP LDAP 클라이언트가 사용자 환경에 가장 적합한 방식으로 LDAP 서버에 접속하도록 구성해야 합니다. 기본 LDAP 기본 및 범위 검색 값이 충분하면 사용자 지정 값이 더 적합한 시기를 지정하는 매개 변수가 무엇인지 이해해야 합니다.

사용자, 그룹 및 넷그룹 정보에 대한 LDAP 클라이언트 검색 옵션을 사용하면 LDAP 쿼리가 실패하여 스토리지 시스템에 대한 클라이언트 액세스가 실패하는 것을 방지할 수 있습니다. 또한 클라이언트 성능 문제를 방지하기 위해 가능한 한 효율적으로 검색을 수행할 수 있습니다.

기본 및 범위 검색 값입니다

LDAP 베이스는 LDAP 클라이언트가 LDAP 쿼리를 수행하는 데 사용하는 기본 DN입니다. 사용자, 그룹 및 넷그룹 검색을 포함한 모든 검색은 기본 DN을 사용하여 수행됩니다. 이 옵션은 LDAP 디렉토리가 상대적으로 작고 모든 관련 항목이 동일한 DN에 있을 때 적합합니다.

사용자 지정 기본 DN을 지정하지 않으면 기본값은 "root"입니다. 즉, 각 쿼리는 전체 디렉터리를 검색합니다. 이렇게 하면 LDAP 쿼리의 성공 가능성이 최대화되지만 비효율적이며 대규모 LDAP 디렉토리의 성능이 크게 저하될 수 있습니다.

LDAP 기본 범위는 LDAP 클라이언트가 LDAP 쿼리를 수행하는 데 사용하는 기본 검색 범위입니다. 사용자, 그룹 및 넷그룹 검색을 포함한 모든 검색은 기본 범위를 사용하여 수행됩니다. LDAP 쿼리가 명명된 항목만 검색할지, DN 아래의 항목 하나 또는 DN 아래의 전체 하위 트리를 검색할지 여부를 결정합니다.

사용자 지정 기본 범위를 지정하지 않으면 기본값은 'Subtree'입니다. 즉, 각 쿼리는 DN 아래의 전체 하위 트리를 검색합니다. 이렇게 하면 LDAP 쿼리의 성공 가능성이 최대화되지만 비효율적이며 대규모 LDAP 디렉토리의 성능이 크게 저하될 수 있습니다.

사용자 지정 기준 및 범위 검색 값

필요에 따라 사용자, 그룹 및 넷그룹 검색에 대해 별도의 기본 값과 범위 값을 지정할 수 있습니다. 이러한 방식으로 검색 기준 및 쿼리 범위를 제한하면 LDAP 디렉토리의 하위 섹션으로 검색이 제한되므로 성능이 크게 향상됩니다.

사용자 지정 기준 및 범위 값을 지정하면 사용자, 그룹 및 넷그룹 검색에 대한 일반 기본 검색 기준 및 범위가 재정의됩니다. 사용자 지정 기준 및 범위 값을 지정하는 매개 변수는 고급 권한 수준에서 사용할 수 있습니다.

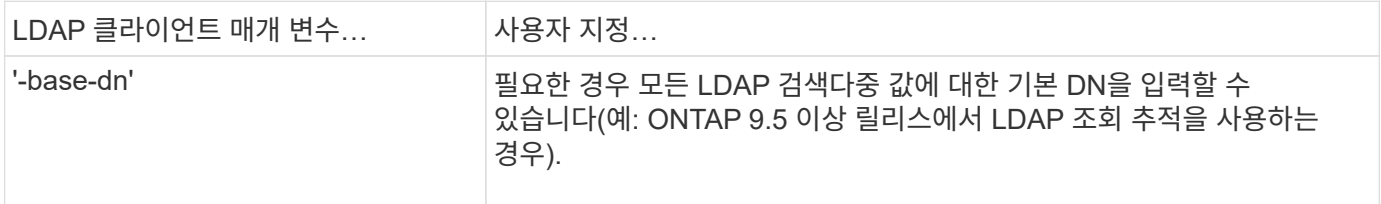

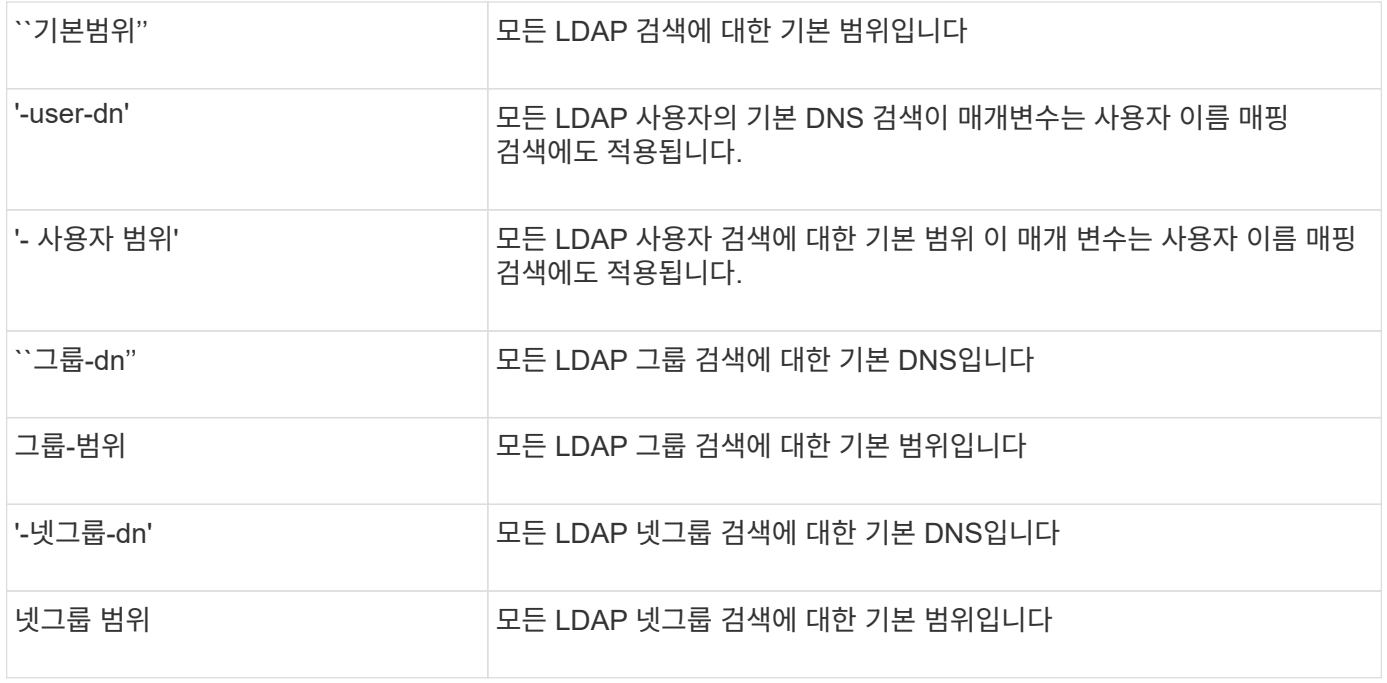

### 여러 사용자 정의 기본 **DN** 값

LDAP 디렉토리 구조가 더 복잡한 경우 여러 기본 DNS를 지정하여 LDAP 디렉토리의 여러 부분을 검색하여 특정 정보를 검색해야 할 수 있습니다. 사용자, 그룹 및 넷그룹 DN 매개 변수에 대해 여러 DNS를 지정할 수 있습니다. 이를 세미콜론(;)으로 분리하고 전체 DN 검색 목록을 큰따옴표(")로 둘러싸서 지정할 수 있습니다. DN에 세미콜론이 포함된 경우 DN의 세미콜론 바로 앞에 이스케이프 문자(\)를 추가해야 합니다.

범위는 해당 매개 변수에 지정된 DNS의 전체 목록에 적용됩니다. 예를 들어 사용자 범위에 대해 서로 다른 세 개의 사용자 DNS 및 하위 트리의 목록을 지정하면 LDAP 사용자는 지정된 세 DNS에 대해 전체 하위 트리를 검색합니다.

ONTAP 9.5부터 LDAP 조회 응답이 기본 LDAP 서버에서 반환되지 않는 경우 ONTAP LDAP 클라이언트가 다른 LDAP 서버에 조회 요청을 참조할 수 있도록 LDAP\_READIAL DIADIGING\_을 지정할 수도 있습니다. 클라이언트는 추천 데이터를 사용하여 추천 데이터에 설명된 서버에서 대상 객체를 검색합니다. 참조된 LDAP 서버에 있는 객체를 검색하려면, LDAP 클라이언트 구성의 일부로 참조된 객체의 base-dn을 base-dn에 추가할 수 있습니다. 그러나 LDAP 클라이언트 생성 또는 수정 중에 참조 추격이 활성화('-referral-enabled true' 옵션 사용)된 경우에만 참조 객체가 조회됩니다.

## <span id="page-7-0"></span>**LDAP** 디렉토리 **Netgroup-by-host** 검색 성능 향상

LDAP 환경이 호스트별 넷그룹 검색을 허용하도록 구성된 경우 ONTAP를 구성하여 이를 활용하고 호스트별 넷그룹 검색을 수행할 수 있습니다. 따라서 넷그룹 검색 속도를 크게 높이고 넷그룹 검색 중 대기 시간으로 인해 발생할 수 있는 NFS 클라이언트 액세스 문제를 줄일 수 있습니다.

필요한 것

LDAP 디렉토리에는 netgroup.byhost 맵이 포함되어야 합니다.

DNS 서버에는 NFS 클라이언트에 대한 정방향(A) 및 역방향(PTR) 조회 레코드가 모두 포함되어야 합니다.

넷그룹에 IPv6 주소를 지정할 때는 RFC 5952에 지정된 대로 항상 각 주소를 줄이고 압축해야 합니다.

이 작업에 대해

NIS 서버는 넷그룹, 넷그룹, byuser, netgroup.byhost라는 세 개의 개별 맵에 넷그룹 정보를 저장합니다. 넷그룹 byuser와 netgroup.byhost 맵의 목적은 넷그룹 검색 속도를 높이는 것입니다. ONTAP는 NIS 서버에서 호스트 별로 넷그룹 검색을 수행하여 마운트 응답 시간을 향상시킬 수 있습니다.

기본적으로 LDAP 디렉토리에는 NIS 서버와 같은 netgroup.byhost 맵이 없습니다. 하지만 타사 툴을 사용하여 NIS 넷그룹을 LDAP 디렉토리에 가져올 수도 있습니다. byhost 맵을 LDAP 디렉토리에 가져와서 빠르게 넷그룹을 통한 호스트 간 검색을 수행할 수 있습니다. 호스트 별로 넷그룹을 검색할 수 있도록 LDAP 환경을 구성한 경우 netgroup.byhost의 맵 이름, DN 및 검색 범위를 사용하여 ONTAP LDAP 클라이언트를 구성하여 더 빠른 호스트 기준 넷그룹을 검색할 수 있습니다.

Netgroup-by-host 검색에 대한 결과를 더 빨리 수신하면 NFS 클라이언트가 내보내기에 대한 액세스를 요청할 때 ONTAP에서 엑스포트 규칙을 더 빠르게 처리할 수 있습니다. 따라서 넷그룹 검색 지연 문제로 인해 액세스가 지연될 가능성이 줄어듭니다.

단계

1. LDAP 디렉토리로 가져온 NIS 넷그룹 byhost 맵의 정확한 전체 고유 이름을 가져옵니다.

지도 DN은 가져오기에 사용한 타사 도구에 따라 다를 수 있습니다. 최상의 성능을 얻으려면 정확한 맵 DN을 지정해야 합니다.

- 2. 권한 수준을 Advanced:'Set-Privilege advanced'로 설정합니다
- 3. 스토리지 가상 시스템(SVM)의 LDAP 클라이언트 구성에서 Netgroup-by-host 검색을 설정합니다. 'vserver services name-service LDAP client modify -vserver vserver name -client -config config config name -is -netgroup-byhost-enabled true-netgroup-byhost-dn netgroup-by-host\_map\_ninggroup-byhost-scope netgroup-by-host\_search\_scope

`-is-netgroup-byhost-enabled '{'true'|'false'}LDAP 디렉토리에 대한 호스트 별 넷그룹 검색을 설정하거나 해제합니다. 기본값은 false 입니다.

dnetgroup-byhost-dn dnetgroup-by-host\_map\_ninged\_name은 LDAP 디렉토리에 있는 netgroup.byhost 맵의 고유 이름을 지정합니다. 넷그룹별 검색에 대한 기본 DN을 재정의합니다. 이 매개 변수를 지정하지 않으면 ONTAP에서는 기본 DN을 대신 사용합니다.

`-netgroup-byhost-scope '{'base'|'onelel'|'ubtree'}는 넷그룹-호스트 검색 범위를 지정합니다. 이 매개변수를 지정하지 않으면 기본값은 'Subtree'입니다.

LDAP 클라이언트 구성이 아직 없는 경우 'vserver services name-service ldap client create' 명령을 사용하여 새 LDAP 클라이언트 구성을 생성할 때 이러한 매개 변수를 지정하여 Netgroup-by-host 검색을 설정할 수 있습니다.

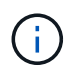

ONTAP 9.2부터 -ldap-servers 필드가 -servers 필드를 대체합니다. 이 새 필드는 LDAP 서버의 호스트 이름 또는 IP 주소를 사용할 수 있습니다.

4. admin 권한 수준으로 복귀:'et-Privilege admin'입니다

### 예

다음 명령을 실행하면 이름이 netgroup.byhost 맵 ""nisMapName="netgroup.byhost", dc=corp, dc=example, dc=com" 및 기본 검색 범위 'subtree'를 사용하여 넷그룹을 호스트별로 검색할 수 있도록 이름이 ""ldap\_corp""인 기존 LDAP 클라이언트 구성이 수정됩니다.

cluster1::\*> vserver services name-service ldap client modify -vserver vs1 -client-config ldap corp -is-netgroup-byhost-enabled true -netgroup-byhost -dn nisMapName="netgroup.byhost", dc=corp, dc=example, dc=com

작업을 마친 후

클라이언트 액세스 문제를 방지하려면 디렉토리의 netgroup.byhost 및 netgroup 맵을 항상 동기화해야 합니다.

관련 정보

["IETF RFC 5952: IPv6](https://datatracker.ietf.org/doc/html/rfc5952) [주소](https://datatracker.ietf.org/doc/html/rfc5952) [텍스트](https://datatracker.ietf.org/doc/html/rfc5952) [표](https://datatracker.ietf.org/doc/html/rfc5952)현[에](https://datatracker.ietf.org/doc/html/rfc5952) [대한](https://datatracker.ietf.org/doc/html/rfc5952) [권](https://datatracker.ietf.org/doc/html/rfc5952)장 [사항입니다](https://datatracker.ietf.org/doc/html/rfc5952)["](https://datatracker.ietf.org/doc/html/rfc5952)

# <span id="page-9-0"></span>**nsswitch** 인증에 **LDAP** 고속 바인딩을 사용합니다

ONTAP 9.11.1부터는 LDAP\_Fast BIND\_FUNGION(*CONNEC*동시 바인드)을 활용하여 클라이언트 인증 요청을 더 빠르고 간편하게 수행할 수 있습니다. 이 기능을 사용하려면 LDAP 서버가 빠른 바인딩 기능을 지원해야 합니다.

이 작업에 대해

빠른 바인딩이 없으면 ONTAP는 LDAP 단순 바인드를 사용하여 LDAP 서버에서 관리자 사용자를 인증합니다. 이 인증 방법을 사용하면 ONTAP에서 사용자 또는 그룹 이름을 LDAP 서버로 보내고, 저장된 해시 암호를 받고, 서버 해시 코드를 사용자 암호에서 로컬로 생성된 해시 암호와 비교합니다. 동일한 경우 ONTAP는 로그인 권한을 부여합니다.

빠른 바인딩 기능을 사용하면 ONTAP는 보안 연결을 통해 사용자 자격 증명(사용자 이름 및 암호)만 LDAP 서버로 전송합니다. 그런 다음 LDAP 서버가 이러한 자격 증명을 검증하고 ONTAP에 로그인 권한을 부여하도록 지시합니다.

빠른 바인딩의 한 가지 장점은 LDAP 서버에서 암호 해싱이 수행되기 때문에 ONTAP가 LDAP 서버에서 지원하는 모든 새로운 해싱 알고리즘을 지원할 필요가 없다는 것입니다.

["](https://docs.microsoft.com/en-us/openspecs/windows_protocols/ms-adts/dc4eb502-fb94-470c-9ab8-ad09fa720ea6)[빠른](https://docs.microsoft.com/en-us/openspecs/windows_protocols/ms-adts/dc4eb502-fb94-470c-9ab8-ad09fa720ea6) [바인딩](https://docs.microsoft.com/en-us/openspecs/windows_protocols/ms-adts/dc4eb502-fb94-470c-9ab8-ad09fa720ea6) [사용에](https://docs.microsoft.com/en-us/openspecs/windows_protocols/ms-adts/dc4eb502-fb94-470c-9ab8-ad09fa720ea6) [대해](https://docs.microsoft.com/en-us/openspecs/windows_protocols/ms-adts/dc4eb502-fb94-470c-9ab8-ad09fa720ea6) 알아[보십시오](https://docs.microsoft.com/en-us/openspecs/windows_protocols/ms-adts/dc4eb502-fb94-470c-9ab8-ad09fa720ea6)[."](https://docs.microsoft.com/en-us/openspecs/windows_protocols/ms-adts/dc4eb502-fb94-470c-9ab8-ad09fa720ea6)

LDAP 고속 바인딩에 기존 LDAP 클라이언트 구성을 사용할 수 있습니다. 그러나 LDAP 클라이언트를 TLS 또는 LDAPS용으로 구성하는 것이 좋습니다. 그렇지 않으면 암호를 일반 텍스트로 유선으로 보냅니다.

ONTAP 환경에서 LDAP 고속 바인딩을 사용하려면 다음 요구 사항을 충족해야 합니다.

- ONTAP admin 사용자는 빠른 바인딩을 지원하는 LDAP 서버에 구성해야 합니다.
- ONTAP SVM은 이름 서비스 스위치(nsswitch) 데이터베이스에서 LDAP에 대해 구성해야 합니다.
- ONTAP admin 사용자 및 그룹 계정은 빠른 바인딩을 사용하여 nsswitch 인증에 맞게 구성해야 합니다.

단계

- 1. LDAP 관리자에게 LDAP 서버에서 LDAP 고속 바인딩이 지원되는지 확인하십시오.
- 2. ONTAP 관리자 사용자 자격 증명이 LDAP 서버에 구성되어 있는지 확인합니다.
- 3. LDAP 고속 바인딩에 대해 admin 또는 data SVM이 올바르게 구성되었는지 확인합니다.
	- a. LDAP 빠른 바인딩 서버가 LDAP 클라이언트 구성에 나열되는지 확인하려면 다음을 입력합니다.

'vserver services name-service ldap client show'

["LDAP](https://docs.netapp.com/us-en/ontap/nfs-config/create-ldap-client-config-task.html) [클라이언트](https://docs.netapp.com/us-en/ontap/nfs-config/create-ldap-client-config-task.html) [구성에](https://docs.netapp.com/us-en/ontap/nfs-config/create-ldap-client-config-task.html) [대해](https://docs.netapp.com/us-en/ontap/nfs-config/create-ldap-client-config-task.html) [자세히](https://docs.netapp.com/us-en/ontap/nfs-config/create-ldap-client-config-task.html) 알아[보십시오](https://docs.netapp.com/us-en/ontap/nfs-config/create-ldap-client-config-task.html)[."](https://docs.netapp.com/us-en/ontap/nfs-config/create-ldap-client-config-task.html)

b. LDAP가 nsswitch 'passwd' 데이터베이스에 대해 구성된 소스 중 하나인지 확인하려면 다음을 입력합니다.

'vserver services name-service ns-switch show'

["nsswitch](https://docs.netapp.com/us-en/ontap/nfs-config/configure-name-service-switch-table-task.html) [구성에](https://docs.netapp.com/us-en/ontap/nfs-config/configure-name-service-switch-table-task.html) [대해](https://docs.netapp.com/us-en/ontap/nfs-config/configure-name-service-switch-table-task.html) [알아봅](https://docs.netapp.com/us-en/ontap/nfs-config/configure-name-service-switch-table-task.html)니다[."](https://docs.netapp.com/us-en/ontap/nfs-config/configure-name-service-switch-table-task.html)

- 4. admin 사용자가 nsswitch를 사용하여 인증하는지, 그리고 계정에서 LDAP 빠른 바인딩 인증이 활성화되어 있는지 확인합니다.
	- 기존 사용자의 경우 '보안 로그인 수정'을 입력하고 다음 파라미터 설정을 확인합니다.

'-authentication-method nsswitch'

'-is-ldap-fastbind true'

◦ 새 관리자 사용자는 를 참조하십시오 ["LDAP](https://docs.netapp.com/us-en/ontap/authentication/grant-access-nis-ldap-user-accounts-task.html) [또는](https://docs.netapp.com/us-en/ontap/authentication/grant-access-nis-ldap-user-accounts-task.html) [NIS](https://docs.netapp.com/us-en/ontap/authentication/grant-access-nis-ldap-user-accounts-task.html) [계정](https://docs.netapp.com/us-en/ontap/authentication/grant-access-nis-ldap-user-accounts-task.html) [액세스를](https://docs.netapp.com/us-en/ontap/authentication/grant-access-nis-ldap-user-accounts-task.html) [설정합니다](https://docs.netapp.com/us-en/ontap/authentication/grant-access-nis-ldap-user-accounts-task.html)[."](https://docs.netapp.com/us-en/ontap/authentication/grant-access-nis-ldap-user-accounts-task.html)

# <span id="page-10-0"></span>**LDAP** 통계를 표시합니다

ONTAP 9.2부터는 스토리지 시스템의 SVM(스토리지 가상 머신)에 대한 LDAP 통계를 표시하여 성능을 모니터링하고 문제를 진단할 수 있습니다.

필요한 것

- SVM에서 LDAP 클라이언트를 구성해야 합니다.
- 데이터를 볼 수 있는 LDAP 객체를 식별해야 합니다.

#### 단계

1. 카운터 객체에 대한 성능 데이터 보기:

'스타티틱스 쇼'

### 예

다음 예제는 객체 'ECD\_EXTERNAL\_SERVICE\_OP'에 대한 성능 데이터를 보여 줍니다.

cluster::\*> statistics show -vserver vserverName -object secd external service op -instance "vserverName: LDAP (NIS & Name Mapping):GetUserInfoFromName:1.1.1.1" Object: secd external service op Instance: vserverName:LDAP (NIS & Name Mapping):GetUserInfoFromName:1.1.1.1 Start-time: 4/13/2016 22:15:38 End-time: 4/13/2016 22:15:38 Scope: vserverName Counter Value -------------------------------- ------------------------------- instance name vserverName:LDAP (NIS & Name Mapping):GetUserInfoFromName: 1.1.1.1 last modified time 1460610787 node name nodeName nodeName num not found responses 1 num request failures 1 num requests sent 1 num responses received 1 num\_successful\_responses 0 num\_timeouts 0 operation GetUserInfoFromName process name secd request latency 52131us

Copyright © 2024 NetApp, Inc. All Rights Reserved. 미국에서 인쇄됨 본 문서의 어떠한 부분도 저작권 소유자의 사전 서면 승인 없이는 어떠한 형식이나 수단(복사, 녹음, 녹화 또는 전자 검색 시스템에 저장하는 것을 비롯한 그래픽, 전자적 또는 기계적 방법)으로도 복제될 수 없습니다.

NetApp이 저작권을 가진 자료에 있는 소프트웨어에는 아래의 라이센스와 고지사항이 적용됩니다.

본 소프트웨어는 NetApp에 의해 '있는 그대로' 제공되며 상품성 및 특정 목적에의 적합성에 대한 명시적 또는 묵시적 보증을 포함하여(이에 제한되지 않음) 어떠한 보증도 하지 않습니다. NetApp은 대체품 또는 대체 서비스의 조달, 사용 불능, 데이터 손실, 이익 손실, 영업 중단을 포함하여(이에 국한되지 않음), 이 소프트웨어의 사용으로 인해 발생하는 모든 직접 및 간접 손해, 우발적 손해, 특별 손해, 징벌적 손해, 결과적 손해의 발생에 대하여 그 발생 이유, 책임론, 계약 여부, 엄격한 책임, 불법 행위(과실 또는 그렇지 않은 경우)와 관계없이 어떠한 책임도 지지 않으며, 이와 같은 손실의 발생 가능성이 통지되었다 하더라도 마찬가지입니다.

NetApp은 본 문서에 설명된 제품을 언제든지 예고 없이 변경할 권리를 보유합니다. NetApp은 NetApp의 명시적인 서면 동의를 받은 경우를 제외하고 본 문서에 설명된 제품을 사용하여 발생하는 어떠한 문제에도 책임을 지지 않습니다. 본 제품의 사용 또는 구매의 경우 NetApp에서는 어떠한 특허권, 상표권 또는 기타 지적 재산권이 적용되는 라이센스도 제공하지 않습니다.

본 설명서에 설명된 제품은 하나 이상의 미국 특허, 해외 특허 또는 출원 중인 특허로 보호됩니다.

제한적 권리 표시: 정부에 의한 사용, 복제 또는 공개에는 DFARS 252.227-7013(2014년 2월) 및 FAR 52.227- 19(2007년 12월)의 기술 데이터-비상업적 품목에 대한 권리(Rights in Technical Data -Noncommercial Items) 조항의 하위 조항 (b)(3)에 설명된 제한사항이 적용됩니다.

여기에 포함된 데이터는 상업용 제품 및/또는 상업용 서비스(FAR 2.101에 정의)에 해당하며 NetApp, Inc.의 독점 자산입니다. 본 계약에 따라 제공되는 모든 NetApp 기술 데이터 및 컴퓨터 소프트웨어는 본질적으로 상업용이며 개인 비용만으로 개발되었습니다. 미국 정부는 데이터가 제공된 미국 계약과 관련하여 해당 계약을 지원하는 데에만 데이터에 대한 전 세계적으로 비독점적이고 양도할 수 없으며 재사용이 불가능하며 취소 불가능한 라이센스를 제한적으로 가집니다. 여기에 제공된 경우를 제외하고 NetApp, Inc.의 사전 서면 승인 없이는 이 데이터를 사용, 공개, 재생산, 수정, 수행 또는 표시할 수 없습니다. 미국 국방부에 대한 정부 라이센스는 DFARS 조항 252.227-7015(b)(2014년 2월)에 명시된 권한으로 제한됩니다.

#### 상표 정보

NETAPP, NETAPP 로고 및 <http://www.netapp.com/TM>에 나열된 마크는 NetApp, Inc.의 상표입니다. 기타 회사 및 제품 이름은 해당 소유자의 상표일 수 있습니다.